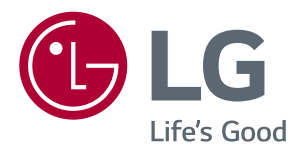

# **Návod K Obsluze MONITOR IPS LED (MONITOR LED\*)**

**\*Monitory LED společnosti LG jsou monitory LCD s podsvětlením diodami LED.**

**Před použitím produktu si důkladně přečtěte bezpečnostní pokyny.**

**Seznam modelů Monitor IPS LED (Monitor LED)**

*43UN700 43BN70U* **43UN700T**

# **OBSAH**

## **[LICENCE](#page-2-0)**

### **[MONTÁŽ A PŘÍPRAVA](#page-3-0)**

- [Podporované](#page-3-0) ovladače a software
- [Popis](#page-4-0) součástí a tlačítek
- [- Jak](#page-4-0) používat tlačítko ovladače
- [Přemisťování](#page-5-0) a zvedání monitoru
- [- Použití](#page-6-0) držáku kabelů
- [- Instalace](#page-6-0) na stůl
- [- Nastavení](#page-7-0) úhlu
- [- Použití](#page-8-0) zámku Kensington
- 10 Instalace desky pro montáž na stěnu
- [- Montáž](#page-9-0) na stěnu

## **[DÁLKOVÝ OVLADAČ](#page-11-0)**

#### **[POUŽÍVÁNÍ MONITORU](#page-12-0)**

- [Připojení](#page-12-0) k počítači
- [- Připojení](#page-12-0) HDMI
- 13 Připojení DisplayPort
- 14 Připojení USB-C
- [Připojení](#page-13-0) k zařízením AV
- [- Připojení](#page-13-0) HDMI
- [Připojení](#page-14-0) periferních zařízení
- 15 Připojení kabelu USB PC
- [Připojení](#page-15-0) k externím zařízením
- 16 Připojení sluchátek

## **[NASTAVENÍ UŽIVATELE](#page-16-0)**

- [Aktivace](#page-16-0) hlavního menu
- [- Funkce](#page-16-0) hlavního menu
- [Nastavení](#page-17-0) uživatele
- [- Nastavení](#page-17-0) menu

## **[ŘEŠENÍ PROBLÉMŮ](#page-23-0)**

#### **[TECHNICKÉ ÚDAJE](#page-25-0)**

- [Režim](#page-27-0) tovární podpory (Preset Mode, PC)
- [HDMI](#page-27-0)
- [DisplayPort](#page-27-0) / USB-C
- [Časování](#page-28-0) HDMI (Video)
- LED [napájení](#page-28-0)

#### **[EXTERNAL CONTROL DEVICE](#page-29-0)  [SETUP](#page-29-0)**

- [- Communication](#page-29-0) Parameters
- [- Transmission](#page-29-0)
- 30 OK [Acknowledgement](#page-29-0)
- 30 Error [Acknowledgement](#page-29-0)
- 31 Command Reference List

# <span id="page-2-0"></span>**LICENCE**

Každý model má různé licence. Pro více informací o licenci navštivte [www.lg.com.](http://www.lg.com)

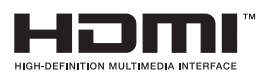

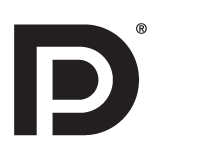

Pojmy HDMI a HDMI High-Definition Multimedia Interface a r*ovn*ěž logo HDMI jsou ochranné známky nebo zapsané ochranné známky společnosti HDMI Licensing Administrator, Inc. ve Spojených státech a dalších zemích.

VESA, logo VESA, logo DisplayPort Compliance a logo DisplayPort Compliance pro Dual-mode Source jsou všechny registrované obchodní známky společnosti Video Electronics Standards Association.

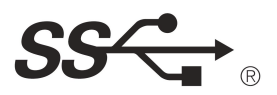

The SuperSpeed USB Trident logo is a registered trademark of USB Implementers Forum, Inc.

Následující obsah je určen pouze pro monitor, který se prodává na evropském trhu a který musí splňovat směrnici pro výrobky vztahující se k energii:

\* Tento monitor je nastaven tak, že se po zapnutí displeje a v případě jeho nečinnosti, po 4 hodinách automaticky vypne.

\* Pokud chcete toto nastavení vypnout, v nabídce OSD změňte volbu "Automatic Standby" (Automatický úsporný režim) na "Off" (vypnout).

# <span id="page-3-0"></span>**MONTÁŽ A PŘÍPRAVA**

#### **UPOZORNĚNÍ**

- Abyste zajistili bezpečnost a výkon produktu, používejte vždy originální součásti.
- y Záruka se nevztahuje na poškození a zranění způsobená nelegálně získanými součástmi.
- · Doporučujeme, abyste používali dodané součásti.
- · Pokud používáte běžně dostupné kabely bez certifikace společnosti LG, nemusí obrazovka zobrazovat nebo může vznikat šum obrazu.
- Nákresy v tomto dokumentu popisují obecné postupy, takže se od konkrétního produktu mohou lišit.
- y Při sestavování produktu nepoužívejte na závity šroubů cizí látky (oleje, maziva apod.). (Mohlo by to způsobit poškození produktu.)
- y Při použití přílišné síly k utahování šroubů může dojít k poškození monitoru. Takto způsobené poškození není kryto zárukou produktu.
- Nepřenášejte monitor vzhůru nohama pouze uchopením za základnu. Monitor by mohl upadnout ze stojanu a způsobit úraz.
- y Při zvedání a přenášení monitoru se nedotýkejte jeho obrazovky. Působením silou na obrazovku monitoru můžete obrazovku poškodit.
- y Pro vzhled vzorku vln se na rozdíl od obecného způsobu potahování aplikuje na přidaný třpytivý materiál v surovém materiálu. Bez odlupovacího vzhledu, má dobrou trvanlivost. Nebojte se jej používat, protože při použití tohoto produktu neexistuje žádný problém.

## **POZNÁMKA**

- Součásti mohou vypadat jinak, než součásti zde uvedené.
- y Veškeré informace a technické údaje o produktu uvedené v této příručce se mohou bez předchozího upozornění měnit v zájmu vylepšení výkonu produktu.
- Chcete-li zakoupit volitelné příslušenství, navštivte obchod s elektronikou nebo webový obchod nebo se obraťte na obchodníka, od něhož jste produkt zakoupili.
- · Dodaná napájecí šňůra se může v závislosti na regionu lišit.

### **Podporované ovladače a software**

Nejnovější verzi si můžete stáhnout a nainstalovat z webu společnosti LGE ([www.lg.com](http://www.lg.com)).

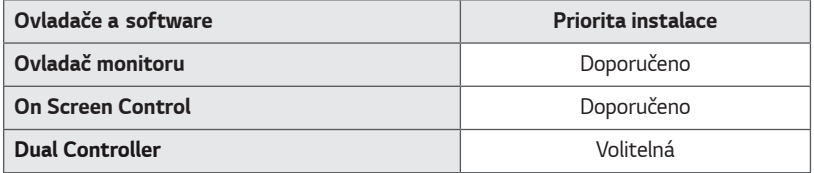

## <span id="page-4-0"></span>**Popis součástí a tlačítek**

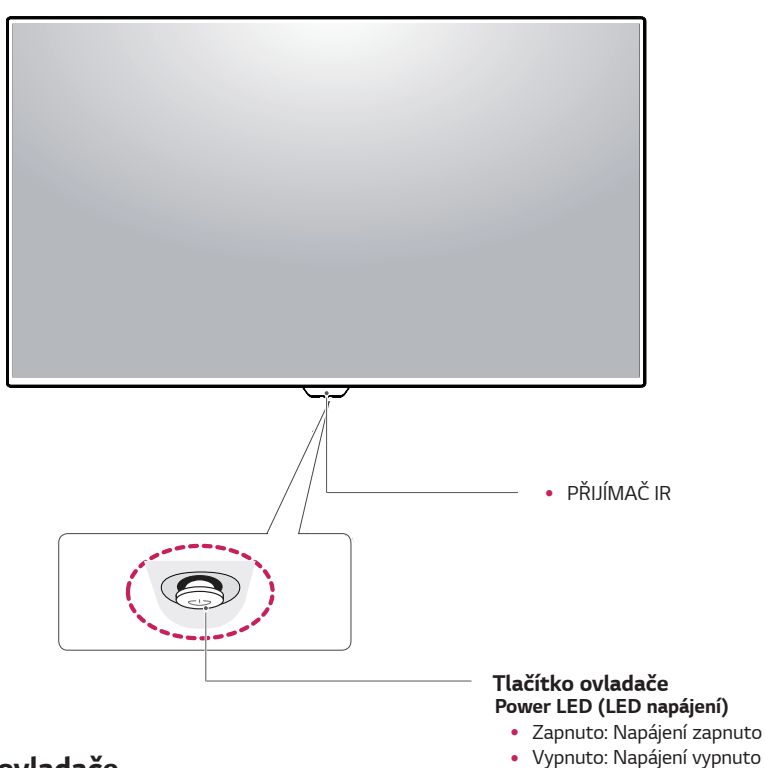

#### **Jak používat tlačítko ovladače**

Funkce monitoru můžete snadno ovládat stisknutím tlačítka ovladače nebo pohybem ovladačem vlevo či vpravo za použití prstu.

#### **Základní funkce**

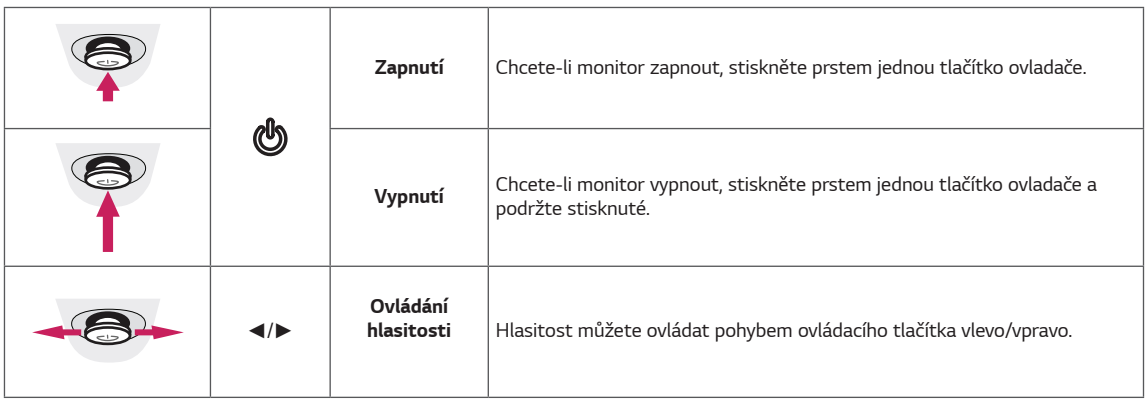

![](_page_4_Picture_7.jpeg)

• Tlačítko ovladače je umístěno v dolní části monitoru.

## <span id="page-5-0"></span>**Přemisťování a zvedání monitoru**

Při přemisťování či zvedání monitoru dodržujte tyto pokyny, aby nedošlo k poškrábání nebo poškození monitoru, a aby byla zajištěna bezpečná přeprava nezávisle na tvaru a velikosti monitoru.

- ¨Než budete monitor přemisťovat, doporučujeme jej umístit do původní krabice či balicího materiálu.
- Než budete monitor přemísťovat nebo zvedat, odpojte napájecí kabel i všechny ostatní kabely.
- Uchopte pevně horní a dolní část rámu monitoru. Uchopit ne za obrazovku.

![](_page_5_Picture_6.jpeg)

• Když monitor držíte, měla by obrazovka směřovat směrem od vás, aby nedošlo k jejímu poškrábání.

![](_page_5_Picture_8.jpeg)

• Snažte se pokud možno nedotýkat obrazovky monitoru. Mohlo by dojít k poškození obrazovky nebo některých pixelů sloužících k tvorbě obrazu.

![](_page_5_Picture_10.jpeg)

y Pokud používáte panel monitoru bez základny stojanu, tlačítko ovladače může způsobit, že monitor bude nestabilní a spadne, přičemž může dojít k jeho poškození nebo ke zranění. Kromě toho tlačítko ovladače nemusí fungovat správně.

![](_page_5_Picture_12.jpeg)

- 
- Když monitor přemisťujete, chraňte jej před silnými otřesy a vibracemi.
- Při přemisťování monitoru jej držte svisle. Nikdy jej neotáčejte na stranu, ani ho do strany nenaklánějte.

### <span id="page-6-0"></span>**Použití držáku kabelů**

Uspořádejte kabely pomocí držáku kabelů podle nákresu.

![](_page_6_Picture_3.jpeg)

nebo

![](_page_6_Figure_5.jpeg)

#### **Instalace na stůl**

Zvedněte monitor a položte ho na stůl ve vzpřímené poloze.

Umístěte jej nejméně **100 mm** od zdi, abyste zajistili dostatečnou ventilaci.

![](_page_6_Picture_9.jpeg)

- Před přemisťováním nebo instalací monitoru odpojte napájecí šňůru. Je zde riziko úrazu elektrickým proudem.
- Ujistěte se, že používáte napájecí kabel, který je součástí balení výrobku, a připojte jej k uzemněné elektrické zásuvce.
- Pokud potřebujete další napájecí kabel, kontaktujte svého místního prodejce nebo nejbližší obchod.

#### <span id="page-7-0"></span>**Upozornění pro připojení napájecího kabelu**

![](_page_7_Figure_2.jpeg)

*100-240 V ~*

- Ujistěte se, že používáte napájecí kabel, který je součástí balení výrobku, a připojte jej k uzemněné elektrické zásuvce.
- Pokud potřebujete další napájecí kabel, kontaktujte svého místního prodejce nebo nejbližší obchod.

#### **Nastavení úhlu**

- *1* Umístěte monitor upevněný na základně stojanu do svislé polohy.
- *2* Nastavte úhel monitoru. Pro pohodlný zážitek při sledování lze úhel monitoru nastavit dopředu nebo dozadu.

 $5^{\circ}$ 

![](_page_7_Figure_9.jpeg)

# <span id="page-8-0"></span>**VAROVÁNÍ**

Abyste si při nastavování obrazovky neporanili prsty, nedržte dolní část rámu monitoru způsobem vyobrazeným níže.

#### *43UN700 43BN70U*

![](_page_8_Picture_4.jpeg)

Při nastavování úhlu monitoru dejte pozor, abyste se nedotkli plochy obrazovky, ani jste ji netiskli.

![](_page_8_Picture_6.jpeg)

nebo

![](_page_8_Figure_8.jpeg)

#### **Použití zámku Kensington**

Konektor bezpečnostního systému Kensington se nachází na zadní straně monitoru.

Další informace o instalaci a použití naleznete v uživatelské příručce zámku Kensington nebo na webových stránkách http://www.kensington.com.

Lankem bezpečnostního systému Kensington spojte monitor a stolek.

![](_page_8_Picture_13.jpeg)

![](_page_8_Picture_14.jpeg)

• Použití zámku Kensington je volitelné. Toto příslušenství můžete zakoupit v místním obchodě s elektronikou.

#### <span id="page-9-0"></span>**Instalace desky pro montáž na stěnu**

Tento monitor podporuje specifikace standardní desky pro montáž na stěnu či kompatibilního zařízení.

- *1* Umístěte obrazovku tak, aby směřovala dolů. Chraňte obrazovku před poškrábáním a na povrch, na který ji pokládáte, položte měkkou tkaninu.
- *2* Položte desku pro montáž na stěnu na monitor a vyrovnejte ji s otvory pro šrouby na monitoru.
- *3* Upevněte desku k monitoru tak, že utáhnete šroubovákem čtyři šrouby.

#### **POZNÁMKA**

- Deska pro montáž na stěnu se prodává samostatně.
- Další informace o instalaci naleznete v návodu na instalaci desky pro montáž na stěnu.
- Při upevňování desky pro montáž na stěnu dbejte na to, abyste nepoužili nadměrné síly, protože byste tak mohli poškodit obrazovku monitoru.

#### **Montáž na stěnu**

Nainstalujte monitor nejméně 100 mm od zdi a po obou stranách monitoru ponechte přibližně 100 mm volného místa, abyste zajistili dostatečnou ventilaci. Podrobné pokyny k instalaci získáte v místním obchodě. Informace o instalaci a nastavení držáku pro montáž na stěnu s možností náklonu naleznete v příslušné příručce.

![](_page_9_Figure_12.jpeg)

Abyste mohli upevnit monitoru na stěnu, namontujte na zadní stranu monitoru držák pro montáž na stěnu (volitelné).

Zkontrolujte, zda je držák pro montáž na stěnu pevně připojen k monitoru a ke zdi.

- *1* Pokud použijete delší šroub, než je standard, můžete poškodit uvnitř monitor.
- *2* Pokud použijete nevhodný šroub, může se produkt poškodit a spadnout. V takovém případě za to není LG zodpovědná.

![](_page_9_Picture_526.jpeg)

![](_page_10_Picture_2.jpeg)

## **UPOZORNĚNÍ**

- Před přesouvání nebo instalací monitoru odpojte napájecí šňůru, abyste předešli úrazu elektrickým proudem.
- Instalace monitoru na strop nebo pod náklonem může způsobit pád monitoru, což může vést ke zranění. Použijte prosím originální LG držák pro montáž na stěnu. Další informace získáte ve svém obchodě nebo u kvalifikovaného instalačního technika.
- · Při použití přílišné síly k utahování šroubů může dojít k poškození monitoru. Takto způsobené poškození není kryto zárukou produktu.
- Použijte držák pro montáž na stěnu a šrouby, které vyhovují standardu VESA. Poškození způsobené použitím nebo nesprávným použitím nesprávných součástí není kryto zárukou produktu.

![](_page_10_Picture_8.jpeg)

- Použijte šrouby uvedené ve standardu VESA.
- Sada pro montáž na stěnu obsahuje návod k instalaci a všechny potřebné součásti.
- Držák pro montáž na stěnu je doplňkové příslušenství. Toto příslušenství lze zakoupit v místním obchodě.
- · Délka šroubu se může u jednotlivých držáků pro montáž na stěnu lišit. Ujistěte se, že používáte šroub správné délky.
- Další informace naleznete v uživatelské příručce držáku pro montáž na stěnu.

# <span id="page-11-0"></span>**DÁLKOVÝ OVLADAČ**

Popisy v tomto návodu se týkají tlačítek dálkového ovladače. Prostudujte si pozorně tento návod a používejte monitor správným způsobem. Pokud chcete provést instalaci baterií, otevřete kryt baterie, vložte baterie (1,5 V typu AAA) tak, aby koncovky (+) a (-) odpovídaly štítku umístěnému uvnitř prostoru pro baterie, poté kryt baterií zavřete. Při vyjímání baterií proveďte stejný postup v opačném pořadí. Vyobrazení se může lišit od skutečného příslušenství.

## **UPOZORNĚNÍ**

- Nepoužívejte současně staré a nové baterie, jinak se dálkový ovladač může poškodit.
- Dálkový ovladač musíte namířit na čidlo dálkového ovládání na monitoru.
- GAME MODE (HERNÍ REŽIM) a PICTURE MODE (REŽIM FOTOGRAFIE) jsou při zapnutí PBP/PIP deaktivovány

![](_page_11_Picture_7.jpeg)

![](_page_11_Picture_408.jpeg)

# <span id="page-12-0"></span>**POUŽÍVÁNÍ MONITORU**

# **Připojení k počítači**

• Tento monitor podporuje funkci \*Plug and Play. \*Plug and Play: Funkce, která umožňuje přidat k počítači zařízení bez toho, aby bylo nutné cokoli konfigurovat nebo instalovat ovladače.

### **Připojení HDMI**

Přenáší signál digitálního videa a zvuku z počítače nebo zařízení A/V do monitoru. Připojte svůj počítač a zařízení AV k monitoru pomocí HDMI kabelu (viz obrázek níže). Stiskněte tlačítko menu, a poté zvolte možnost vstupu ze vstupního menu.

![](_page_12_Figure_6.jpeg)

![](_page_12_Picture_468.jpeg)

- Pokud používáte počítač s výstupem HDMI, může docházet k problémům s kompatibilitou.
- y Použijte certifikovaný kabel s logem HDMI.Pokud nepoužijete certifikovaný kabel HDMI, obrazovka nemusí zobrazovat nebo může dojít k chybě připojení.
- Doporučené typy kabelů HDMI
	- Vysokorychlostní kabel HDMI*®* / *TM*
	- Vysokorychlostní kabel HDMI*®* / *TM*se sítí Ethernet
	- HDMI 1/2 podporuje pouze 4K@30Hz
	- HDMI 3/4 může podporovat 4K@60Hz

### **Připojení DisplayPort**

Přenáší signál digitálního videa nebo zvuku z počítače do monitoru. Připojte svůj počítač k monitoru pomocí kabelu DisplayPort, jak ukazuje obrázek níže.

Stiskněte tlačítko menu, a poté zvolte možnost vstupu ze vstupního menu.

![](_page_12_Figure_18.jpeg)

![](_page_12_Picture_19.jpeg)

- y V závislosti na verzi DP počítače nemusí jít o video nebo audio výstup.
- Pokud používáte běžně dostupné kabely bez certifikace společnosti LG, nemusí obrazovka zobrazovat nebo může vznikat šum obrazu.

#### <span id="page-13-0"></span>**Připojení USB-C**

Převeďte digitální a video signály z vašeho počítače do monitoru.

Monitor zapojte k PC pomocí kabelu USB C-C, jak je znázorněno na obrázku níže.

Stiskněte tlačítko menu, a poté zvolte možnost vstupu ze vstupního menu.

![](_page_13_Figure_5.jpeg)

#### **POZNÁMKA**

- · PD (dodávka energie) a DP Střídavý režim (DP přes USB-C) jsou podporovány přes USB-C Port.
- Funkce nemusí fungovat správně, v závislosti na technických údajích zapojeného zařízení a okolním prostředí.
- Port USB-C neslouží k napájení monitoru, ale jako zdroj napájení PC.

K napájení monitoru zapojte adaptér.

![](_page_13_Figure_11.jpeg)

## **Připojení k zařízením AV**

#### **Připojení HDMI**

Přenáší signál digitálního videa a zvuku z počítače nebo zařízení A/V do monitoru. Připojte svůj počítač a zařízení AV k monitoru pomocí HDMI kabelu (viz obrázek níže). Stiskněte tlačítko menu, a poté zvolte možnost vstupu ze vstupního menu.

![](_page_13_Figure_15.jpeg)

## **POZNÁMKA**

- y Použijte certifikovaný kabel s logem HDMI.Pokud nepoužijete certifikovaný kabel HDMI, obrazovka nemusí zobrazovat nebo může dojít k chybě připojení.
- Doporučené typy kabelů HDMI *-* Vysokorychlostní kabel HDMI*®* / *TM*
	- Vysokorychlostní kabel HDMI*®* / *TM*se sítí Ethernet
	- HDMI 1/2 podporuje pouze 4K@30Hz
	- HDMI 3/4 může podporovat 4K@60Hz

## <span id="page-14-0"></span>**Připojení periferních zařízení**

#### **Připojení kabelu USB – PC**

Port USB v rámci funkcí produktu je ve formě rozbočovače USB. Do PC zapojte kabel USB C-C.

## **POZNÁMKA**

- Před použitím produktu si nainstalujte poslední opravný balík operačního systému Windows.
- Periferní zařízení se prodávají samostatně.
- K portu USB lze připojit klávesnici, myš nebo zařízení USB.
- y Rychlost nabíjení se může měnit v závislosti na zařízení.
- y Položky dodané s vaším produktem se mohou lišit v závislosti na modelu.
- Technické údaje nebo obsah tohoto návodu se může změnit bez předchozího upozornění, z důvodu modernizace funkcí produktu.
- Aby bylo možné navázat optimální připojení, kabely HDMI a zařízení USB musí mít rámečky užší než 10 mm a hlubší než 18 mm.
- Použijte prodlužovací kabel, který podporuje USB2.0 nebo 3.0 , v případě že kabel USB nebo paměťové zařízení USB nelze do portu USB vašeho monitoru zapojit.

![](_page_14_Picture_13.jpeg)

*10 mm 18 mm*

![](_page_14_Picture_15.jpeg)

#### y Použijte certifikovaný kabel s logem HDMI.Pokud nepoužijete certifikovaný kabel HDMI, obrazovka nemusí zobrazovat nebo může dojít k chybě připojení.

- Doporučené typy kabelů HDMI
	- Vysokorychlostní kabel HDMI*®* / *TM*
	- Vysokorychlostní kabel HDMI*®* / *TM*se sítí Ethernet

# **UPOZORNĚNÍ**

Upozornění při používání zařízení USB

- Zařízení USB, ve kterém je nainstalován program pro automatické rozpoznání nebo které používá vlastní ovladač, nemusí být rozpoznáno.
- Některá zařízení USB nemusí být podporována nebo nemusí fungovat správně.
- y Doporučujeme používat rozbočovač USB nebo jednotku pevného disku s připojeným napájením. (Pokud není napájení přiměřené, zařízení USB nemusí být správně rozpoznáno.)
- · Není-li kabel USB C-C zapojený k hostitelskému PC, monitor nemusí podporovat "Nabíjení".

### <span id="page-15-0"></span>**Připojení k externím zařízením**

#### **Připojení sluchátek**

Periferní zařízení připojte k monitoru prostřednictvím portu pro sluchátka. Připojte podle obrázku.

![](_page_15_Figure_4.jpeg)

(prodává se samostatně)

#### **POZNÁMKA**

- Periferní zařízení se prodávají samostatně.
- Používáte-li sluchátka [s pravoúhlým konektorem], může dojít k problémům s připojením dalšího externího zařízení k monitoru. Proto doporučujeme použít sluchátka [s rovným konektorem] .

![](_page_15_Picture_9.jpeg)

![](_page_15_Picture_10.jpeg)

**Pravoúhlý konektor Rovný konektor**

• Podle nastavení zvuku počítače a externího zařízení může být omezena funkce sluchátek a reproduktorů.

# <span id="page-16-0"></span>**NASTAVENÍ UŽIVATELE**

## **Aktivace hlavního menu**

- 1 Stiskněte tlačítko ovladače na dolní části monitoru.
- 2 Pohyby ovladačem nahoru/dolů (▲/▼) a doprava/doleva(◄/►) nastavte možnosti.
- 3 Chcete-li opustit hlavní menu, stiskněte tlačítko ovladače ještě jednou.

![](_page_16_Figure_6.jpeg)

![](_page_16_Picture_366.jpeg)

#### **Funkce hlavního menu**

![](_page_16_Figure_9.jpeg)

![](_page_16_Picture_367.jpeg)

### <span id="page-17-0"></span>**Nastavení uživatele**

#### **Nastavení menu**

- *1* Chcete-li zobrazit menu OSD, stiskněte tlačítko ovladače na dolní části monitoru a vstupte do **Settings (Nastavení)***.*
- *2* Pohybem ovladače nahoru/dolů/doleva/doprava nakonfigurujte volby.
- *3* Chcete-li se vrátit do vyšší úrovně menu či nastavení jiných položek menu, pohybujte ovladačem na ◄ nebo ovladač stiskněte (<sup>(</sup>) / Ok).
- *4* Chcete-li opustit menu OSD, pohybujte ovladačem směrem k ◄ dokud menu neopustíte.
- Když vstoupíte do menu, objeví se v pravém dolním rohu obrazovky pokyny, jak tlačítko používat.

![](_page_17_Picture_8.jpeg)

![](_page_17_Picture_9.jpeg)

![](_page_17_Picture_10.jpeg)

![](_page_17_Picture_11.jpeg)

**Quick Settings Input Picture General**

#### **UPOZORNĚNÍ**

· Nabídka OSD (On Screen Display) vašeho monitoru se může mírně lišit od obrázků v této příručce.

Níže jsou popsány jednotlivé volby.

![](_page_17_Picture_546.jpeg)

#### **[PBP/PIP VYP.]**

![](_page_17_Picture_547.jpeg)

#### **[PBP/PIP ZAP.]**

![](_page_18_Picture_510.jpeg)

#### **POZNÁMKA**

y Pokud funkci **PBP/PIP** nepoužíváte, možnosti **PIP Size, Transparency** *a* **Sound Out** jsou deaktivované.

**Picture Mode (Režim obrazu)**, který lze nastavit, závisí na vstupním signálu. **[Režim obrazu při signálu SDR (tedy nikoli HDR)]**

![](_page_18_Picture_511.jpeg)

#### **POZNÁMKA**

y Pokud se **Picture Mode (Režim obrazu)** změní, obrazovka může blikat nebo to může ovlivnit rozlišení vaší PC obrazovky.

#### **[Režim obrazu při signálu HDR]**

![](_page_19_Picture_267.jpeg)

![](_page_20_Picture_417.jpeg)

![](_page_21_Picture_591.jpeg)

![](_page_22_Picture_861.jpeg)

## *POZNÁMKA*

y Uložení dat závisí na panelu. Tyto hodnoty by se tedy měly lišit v závislosti na prodejci panelu. Pokud je volba SMART ENER*-*GY SAVING (CHYTRÁ ÚSPORA ENERGIE) nastavena na High (Vysoká) nebo Low (Nízká), jas monitoru se zvýší či sníží podle zdroje.

# <span id="page-23-0"></span>**ŘEŠENÍ PROBLÉMŮ**

![](_page_23_Picture_624.jpeg)

![](_page_23_Picture_625.jpeg)

![](_page_23_Picture_626.jpeg)

![](_page_23_Picture_627.jpeg)

#### **POZNÁMKA**и

- y **Vertikální frekvence**: Aby bylo možné zobrazit obraz, musí se obraz na obrazovce mnohokrát za sekundu obnovovat, stejně jako u zářivky. Počet obnovení obrazu na obrazovce za sekundu se nazývá vertikální frekvence neboli obnovovací frekvence a udává se v hertzích (Hz).
- y **Horizontální frekvence**: Čas nutný k zobrazení jednoho vodorovného řádku se nazývá horizontální cyklus. Pokud je 1 dělena vodorovným intervalem, je výsledkem počet vodorovných řádků zobrazených za sekundu. Toto se nazývá horizontální frekvence a udává se v hertzích (kHz).
- LED mohou být osvětleny sadou nabídky OSD. Settings (Nastavení) – General – Power LED – On

# **POZNÁMKA**

- · Zkontrolujte, zda rozlišení grafické karty nebo frekvence je v rozsahu povoleném monitorem, a nastavte ji na doporučené (optimální) rozlišení v Ovládacích panelech> Displej> Nastavení.
- · Nenastavení grafické karty na doporučené (optimální) rozlišení může mít za následek rozmazání textu, potemnělou obrazovku, šikmou zobrazovací plochu nebo vychýlení displeje.
- · Metody nastavení se mohou lišit v závislosti na počítači nebo operačním systému, a některé rozlišení nemusí být k dispozici v závislosti na výkonu grafické karty. Pokud se jedná o tento případ, obraťte se pro pomoc na výrobce počítače nebo grafické karty.
- Některé grafické karty nemusí podporovat rozlišení 3840 x 2160. Pokud nelze zobrazit rozlišení, obraťte se na výrobce grafické karty.

![](_page_24_Picture_616.jpeg)

![](_page_24_Picture_617.jpeg)

![](_page_24_Picture_618.jpeg)

# <span id="page-25-0"></span>**TECHNICKÉ ÚDAJE**

43UN700 43BN70U

![](_page_25_Picture_133.jpeg)

Technické údaje se mohou změnit bez předchozího upozornění.

\* Spotřeba energie se může lišit v závislosti na provozních podmínkách a nastavení monitoru.

\* Spotřeba režimu Zapnuto je měřena zkušební normou LGE (model Zcela bilé, maximální rozlišení).

# **TECHNICKÉ ÚDAJE**

#### 43UN700T

![](_page_26_Picture_438.jpeg)

Technické údaje se mohou změnit bez předchozího upozornění.

\* Spotřeba energie se může lišit v závislosti na provozních podmínkách a nastavení monitoru.

\* Spotřeba režimu Zapnuto je měřena zkušební normou LGE (model Zcela bilé, maximální rozlišení).

# <span id="page-27-0"></span>**Režim tovární podpory (Preset Mode, PC)**

# **HDMI**

![](_page_27_Picture_435.jpeg)

# **DisplayPort / USB-C**

![](_page_27_Picture_436.jpeg)

# <span id="page-28-0"></span>**Časování HDMI (Video)**

![](_page_28_Picture_131.jpeg)

# **LED napájení**

![](_page_28_Picture_132.jpeg)

# <span id="page-29-0"></span>**EXTERNAL CONTROL DEVICE SETUP**

#### **Communication Parameters**

Baud rate : 9600 bps (UART) Data length : 8 bits Parity : None Stop bit : 1 bit Communication code : ASCII code Use a crossed (reverse) cable.

#### **Transmission**

[Command1][Command2][ ][Set ID][ ][Data][Cr]

\* [Command 1] : First command to control the Monitor.

- \* [Command 2] : Second command to control the Monitor.
- \* [Set ID] : You can adjust the set ID to choose desired monitor ID number in optionmenu.

Adjustment range is  $1 - 10$ .

When selecting Set ID '0' every connected set is controlled.

Set ID is indicated as decimal (1~10) on menu and as Hexa decimal (0x0~0x0A) on transmission/receiving protocol.

- \* [DATA] : To transmit command data.
- \* [Cr] : Carriage Return

```
ASCII code '0x0D'
```
\* [ ] : ASCII code 'space (0x20)'

[Command1][Command2][ ][Set ID][ ][Data][Cr]

#### **OK Acknowledgement**

```
[Command2][ ][Set ID][ ][OK][Data][x]
```
\* The Monitor transmits ACK (acknowledgement) based on this format when receiving normal data. At this time, if the data is in data read mode, it indicates present status data. If the data is in data write mode, it returns the data of the PC computer.

#### **Error Acknowledgement**

```
[Command2][ ][Set ID][ ][NG][Data][x]
```
\* The Monitor transmits ACK (acknowledgement) based on this format when receiving abnormal data from nonviable functions or communication errors.

## <span id="page-30-0"></span>**Command Reference List**

![](_page_30_Picture_373.jpeg)

![](_page_31_Picture_267.jpeg)

![](_page_31_Picture_2.jpeg)

• Some commands are not supported according to model.

![](_page_32_Picture_0.jpeg)

Model a výrobní číslo výrobku jsou umístěny na zadní straně a na jedné straně výrobku. Nahrajte je níže v případě, že budete potřebovat servis.

**MODEL**

**SÉRIOVÉ ČÍSLO**